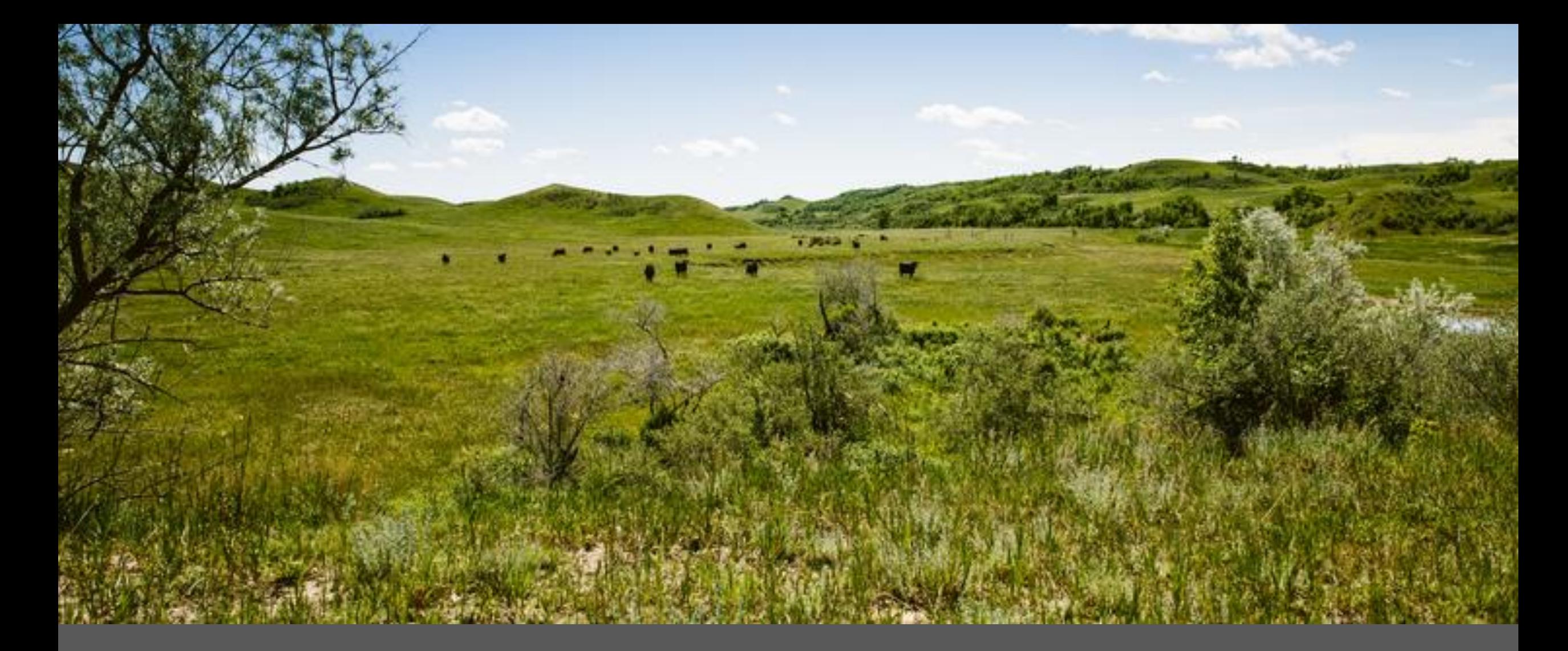

CLAIM STATUS INQUIRY ON WEB PORTAL Laura Holzworth, Medical Services Division

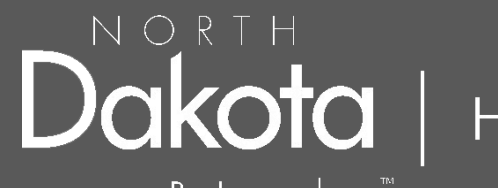

Human Services

Be Legendary.™

ND Health Enterprise Web Portal Claim Status Inquiry for 837 or Web Portal claims

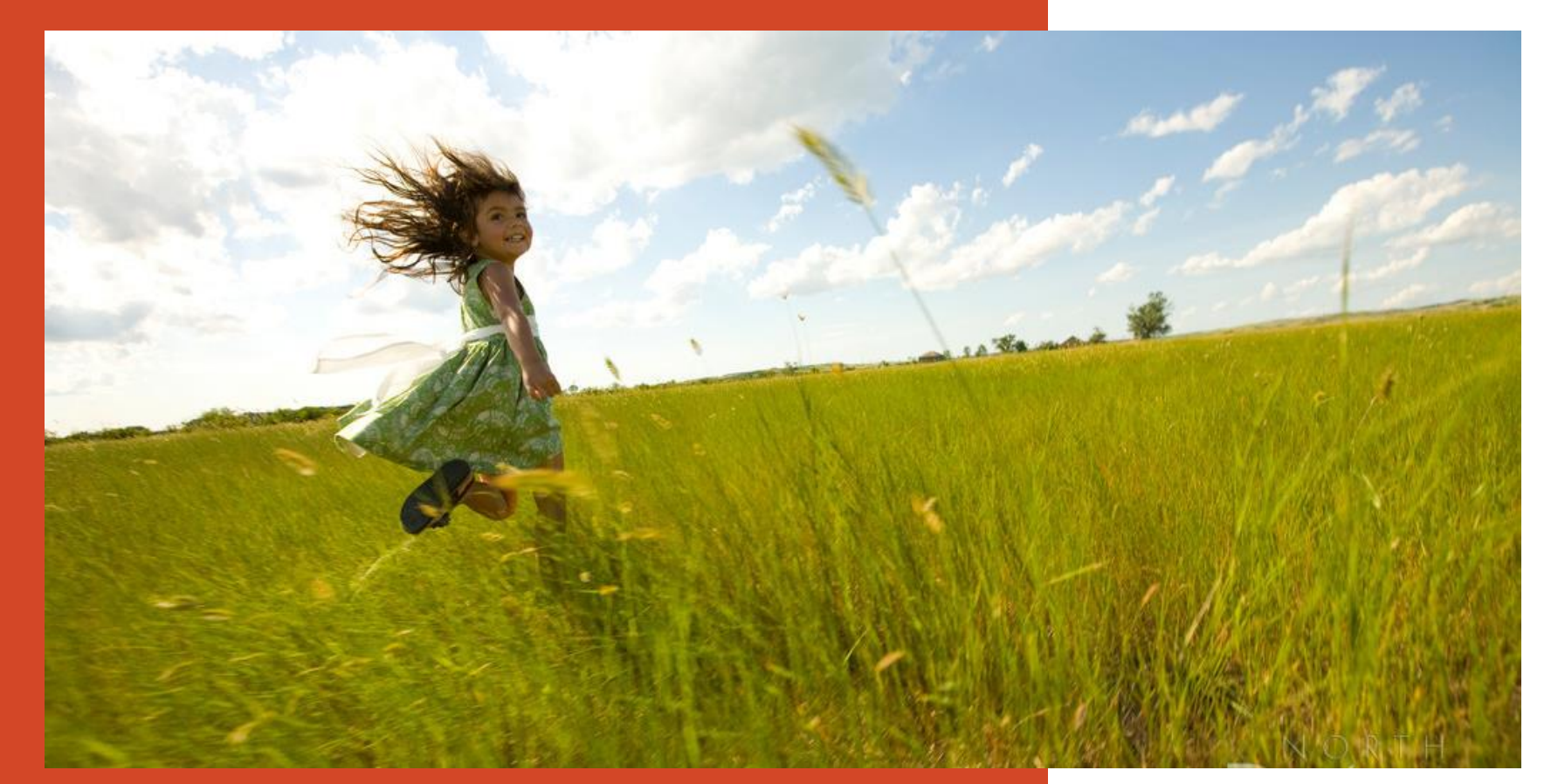

Go to https://**mmis**.nd.gov/**portals**/wps/**portal**[/EnterpriseHome](https://mmis.nd.gov/portals/wps/portal/EnterpriseHome)

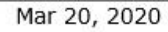

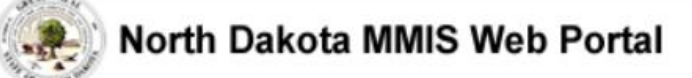

Skip Navigation | Contact Us | Help | Search

Home Program  $\blacktriangleright$ Member  $\blacktriangleright$  Provider  $\blacktriangleright$  Documentation  $\blacktriangleright$  Directories  $\blacktriangleright$ 

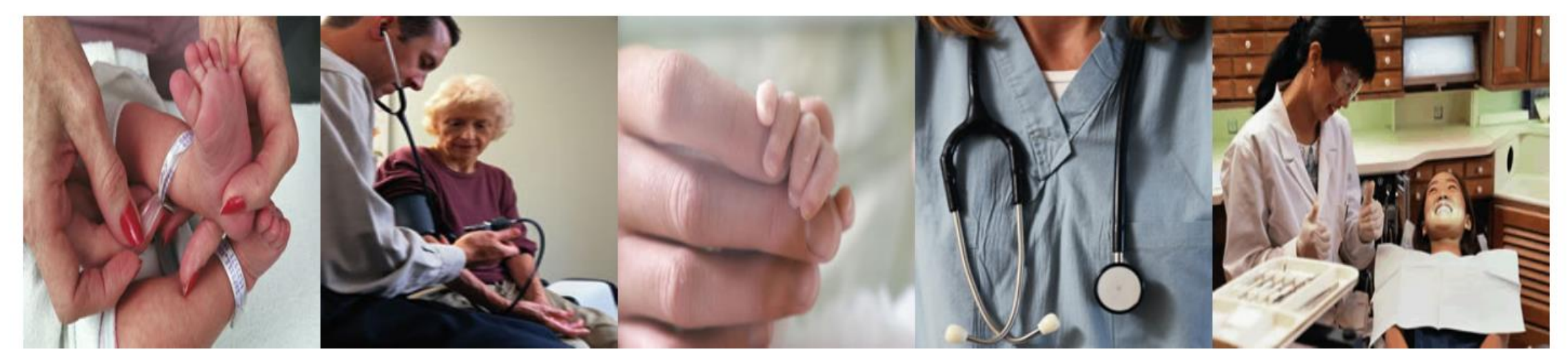

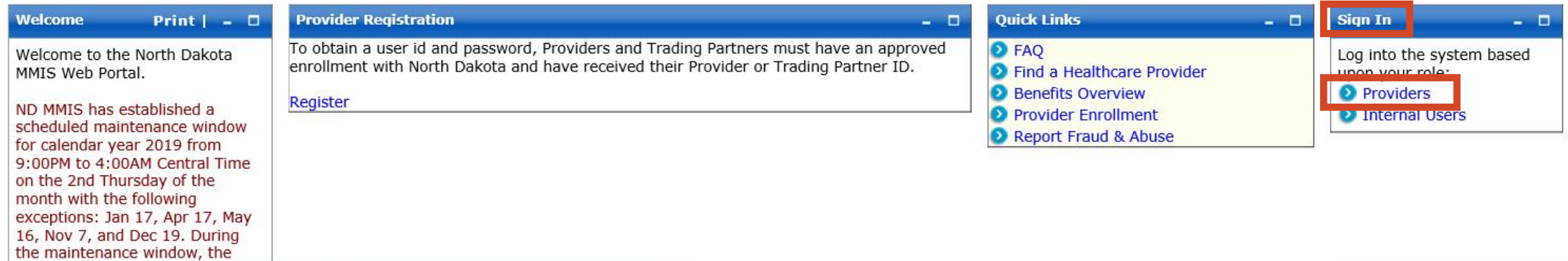

# > Sign In - Provider

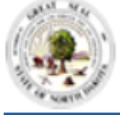

### North Dakota MMIS Web Portal

#### Skip Navigation | Contact Us | Help | Search

Login

Reset

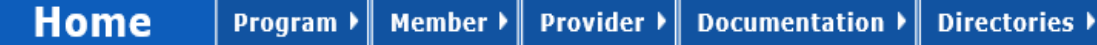

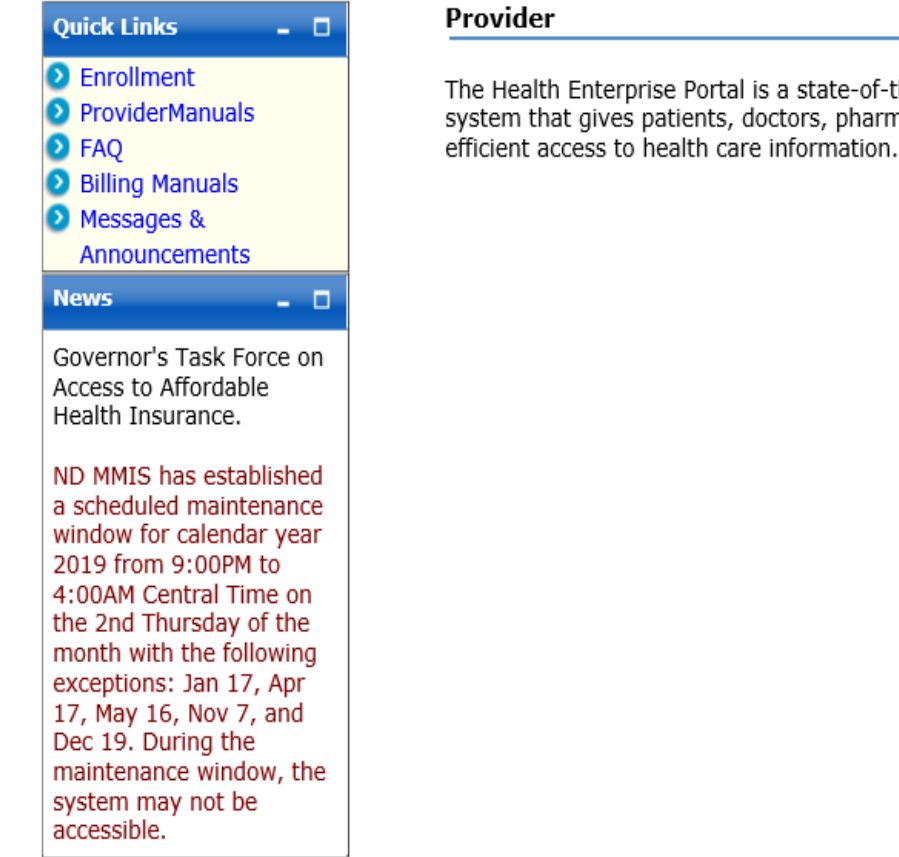

### **ProviderLogin** To access secure areas of the portal, please The Health Enterprise Portal is a state-of-the-art electronic health care administration log in by entering your User ID and system that gives patients, doctors, pharmacists and other users easy, secure and Password. \* User ID: Password: **Forgot User Name or Password?**

## > Provider Login

**USER ID and Password** 

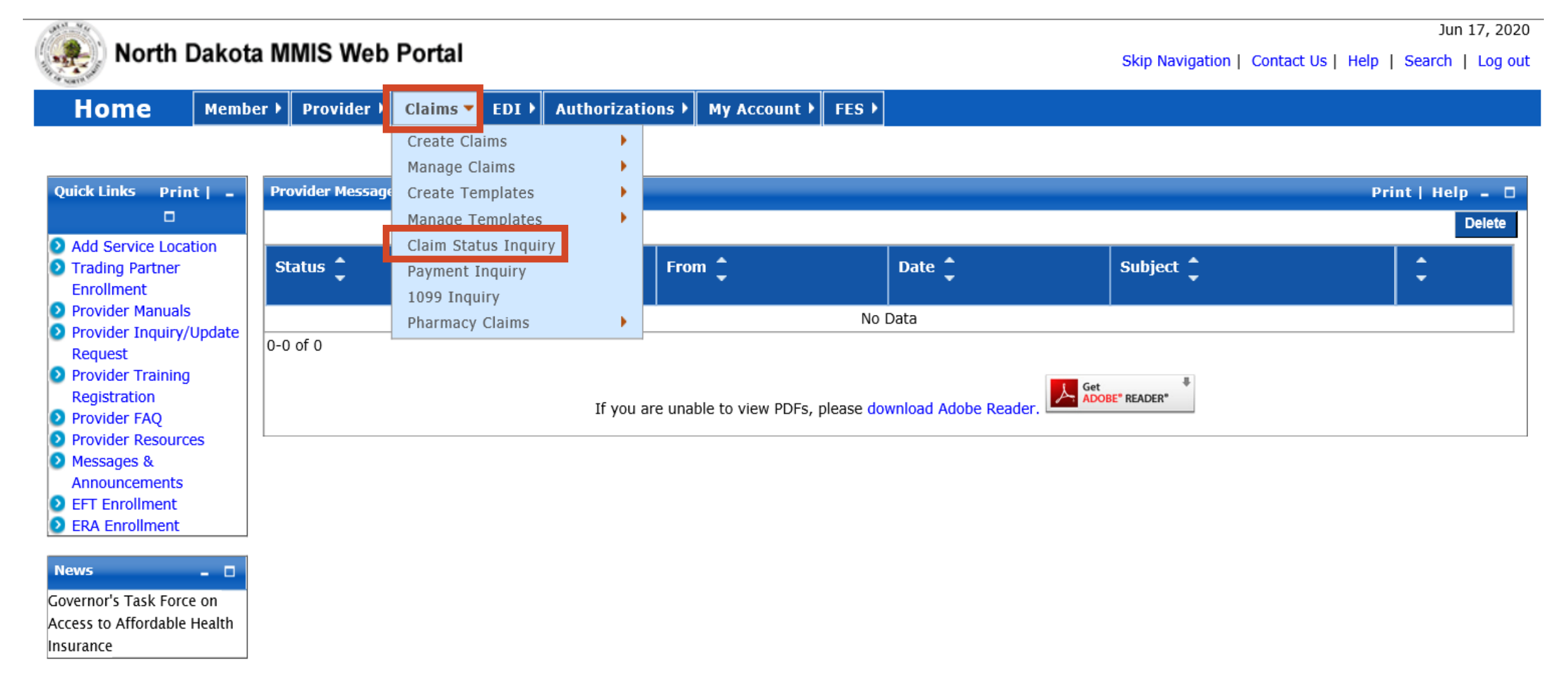

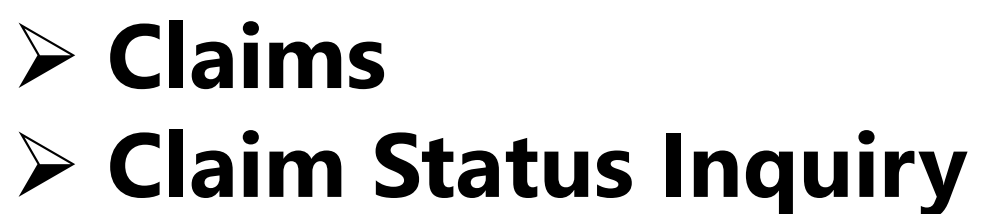

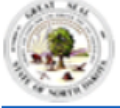

**Home** Member  $\blacktriangleright$  Provider  $\blacktriangleright$  Claims  $\blacktriangleright$  EDI  $\blacktriangleright$  Authorizations  $\blacktriangleright$ My Account  $\blacktriangleright$  FES  $\blacktriangleright$ 

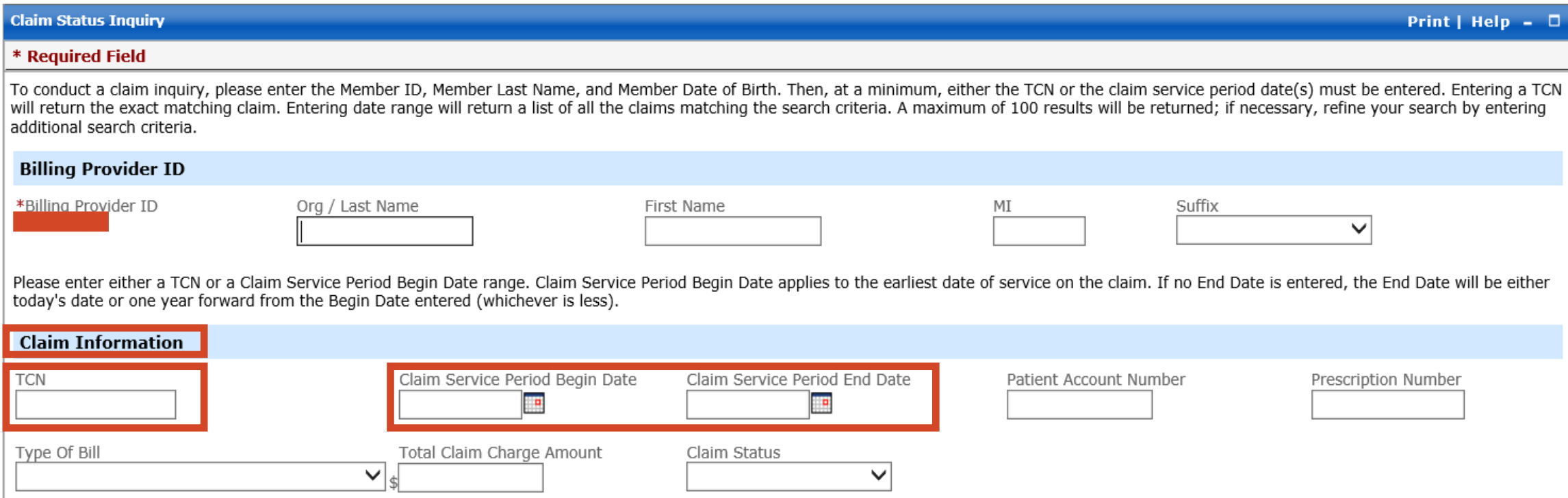

# ➢ **Claim Information**

- **REQUIRED**
- TCN or Claim Service Period Begin and End Date

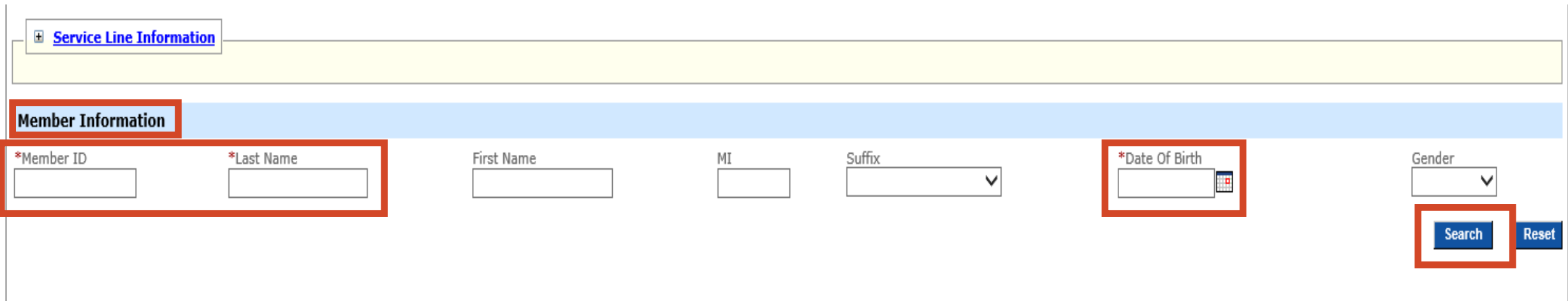

# ➢ **Member Information**

- **REQUIRED**
- Member ID
- Last Name
- Date of Birth

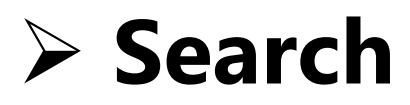

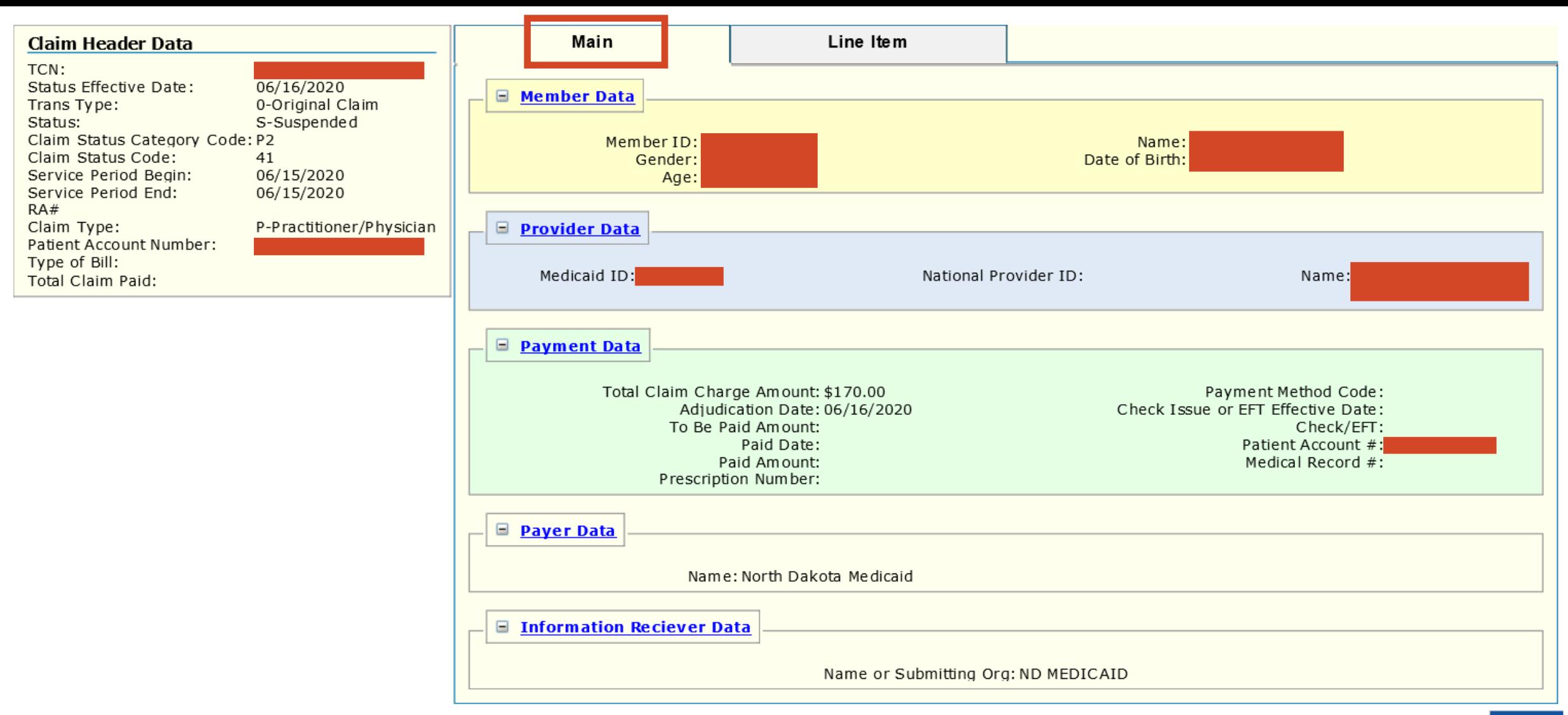

Cancel

## > MMIS Claim Search Information Result

**Main Tab**  $\bullet$ 

#### \* Required Field

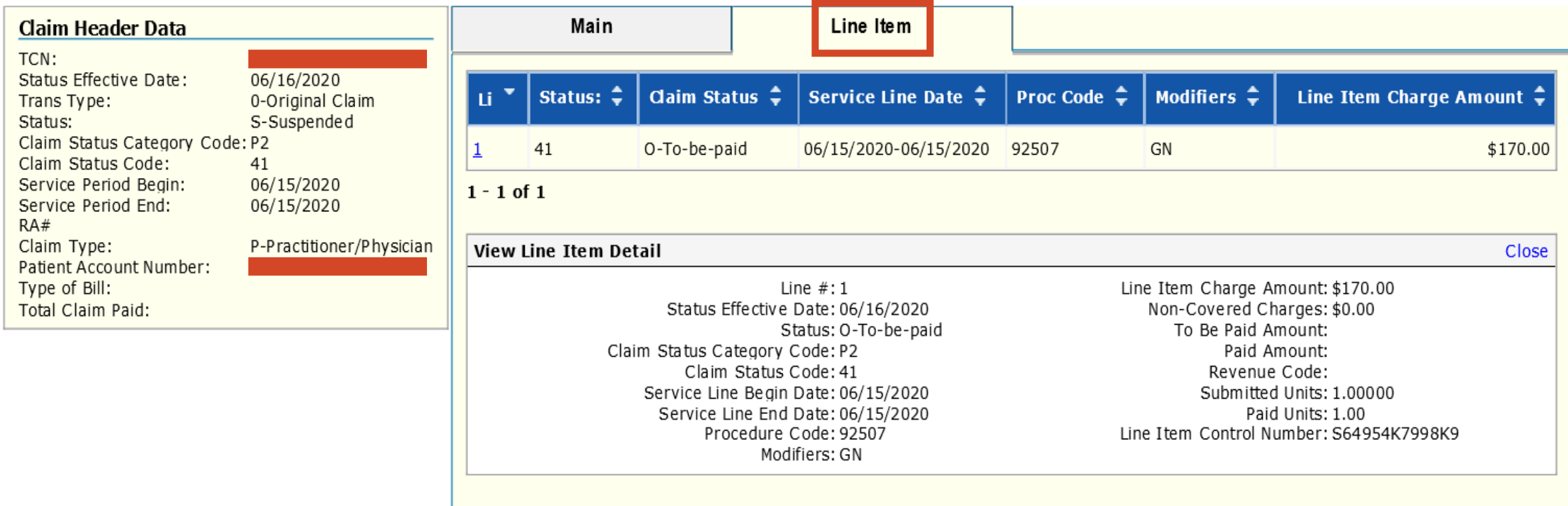

Cancel

# > MMIS Claim Search Information Result

• Line Item Tab